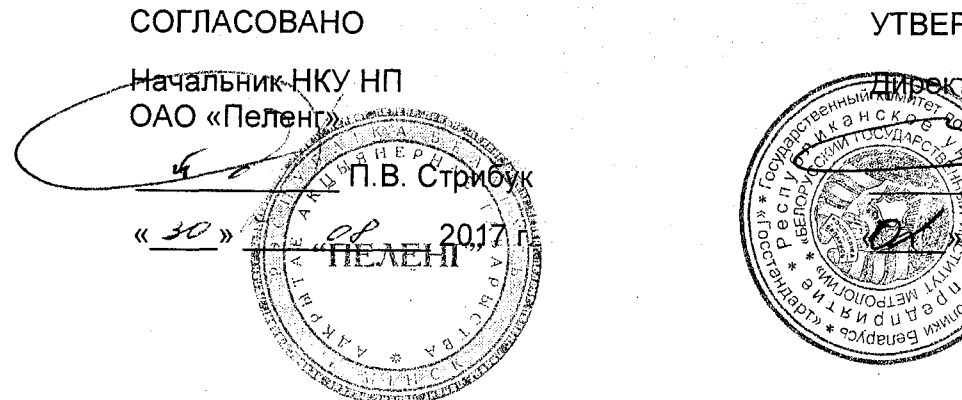

РЖДАЮ.

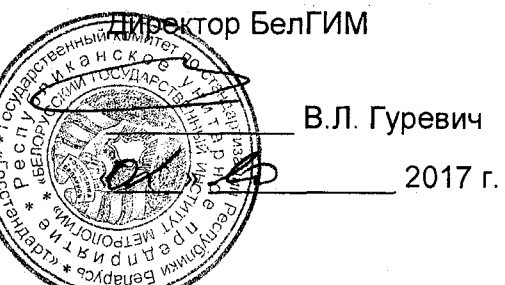

Система аэродромная автоматизированная метеорологическая АМИС-ПЕЛЕНГ СФ-09 Извещение №1- 2017об изменении методики поверки МРБ МП.1495-2005

Разработано ОАО «Пеленг»

Инженер-конструктор 1 кат.  $\mathbb{Z}$  T.M. Ковалева  $\kappa$  30  $\kappa$  $\mathscr{O} \mathscr{E}$ 2017 г.

# Содержание

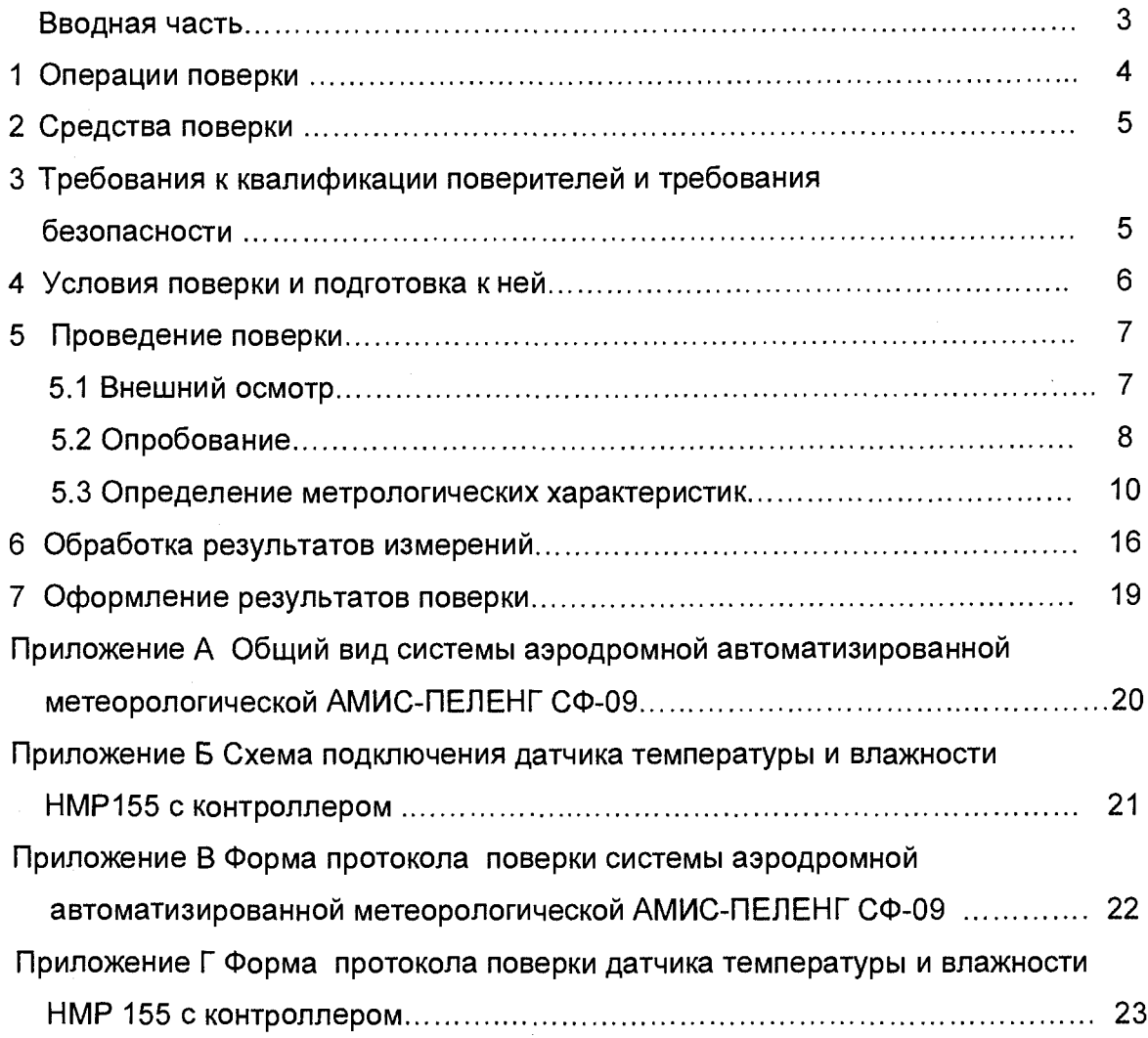

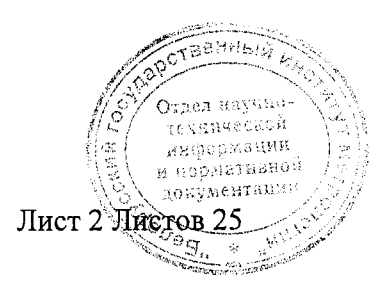

#### Вводная часть

Настоящая методика поверки (далее МП) распространяется на систему аэродромную автоматизированную метеорологическую АМИС-ПЕЛЕНГ СФ-09 (далее -АМИС) ТУ ВҮ 100230519.177-2005 и устанавливает методику ее первичной и периодической поверки.

В состав АМИС в соответствии с рисунком А.1 приложения А входят:

- центральное устройство (стойка с входящими в нее: ПЭВМ (основной и резервной), двумя блоками приема-передачи (БПП) (основного и резервного, непосредственно подключаемых к ПЭВМ по стандартному интерфейсу RS-232), источника бесперебойного питания, принтера, двух внешних модемов);

- контроллер для подключения датчика влажности и температуры воздуха **HMP155:** 

- датчик влажности и температуры воздуха НМР155;

-два измерителя облачности СД-02-2006 (ВНГО) по ТУ ВҮ 100230519.191-2010;

- три датчика метеорологической дальности видимости «Пеленг СФ-01» TY PB 07526946.132-99;

- два датчика параметров ветра анеморумбометр "Пеленг СФ-03" TY BY 100230519.165-2000;

- цифровой барометр БРС-1М-1 6Г2.832.037 ТУ;

Средства отображения информации:

-табло;

-дисплей (монитор) на базе стандартных ПЭВМ.

Программное обеспечение:

-два компакт-диска с лицензионной операционной системой Windows **XP Professional:** 

-два компакт-диска с программным обеспечением 1530.100230519.6254-01 90 (прикладное программное обеспечение).

- Комплект кабелей:

- Комплект запасных частей;

Комплект эксплуатационных документов:

- руководство по эксплуатации;

- формуляр;

Методика поверки.

Настоящая МП разработана в соответствии с ТКП 8.003-2011.

Межповерочный интервал АМИС– не более 12 мес.

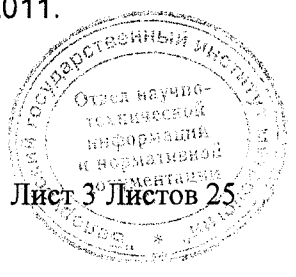

# 1 ОПЕРАЦИИ ПОВЕРКИ

1.1 При проведении поверки должны выполняться операции, указанные в таблице 1.

Таблица 1

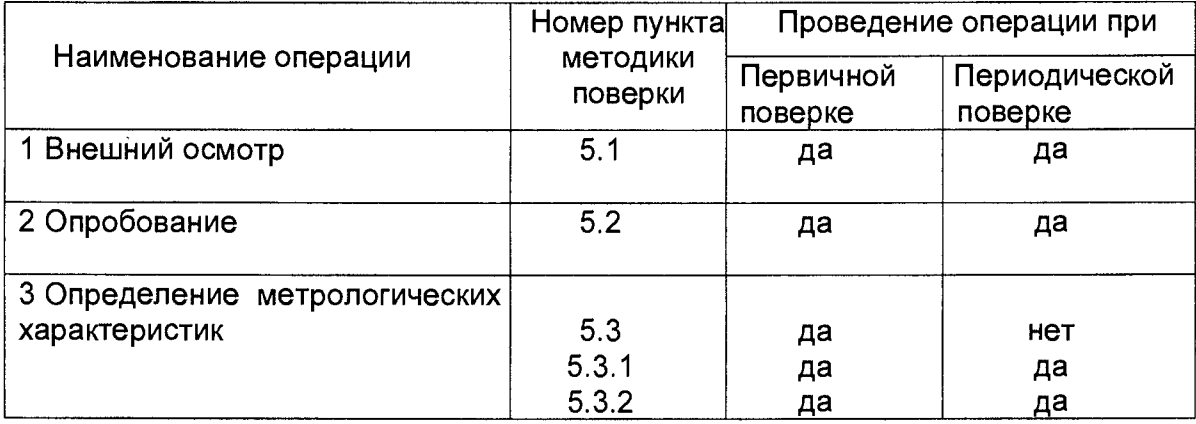

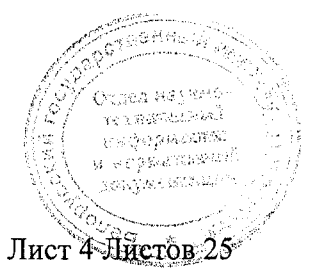

# 2 СРЕДСТВА ПОВЕРКИ

2.1 При проведении поверки применяют средства, указанные в таблице 2

Таблица 2

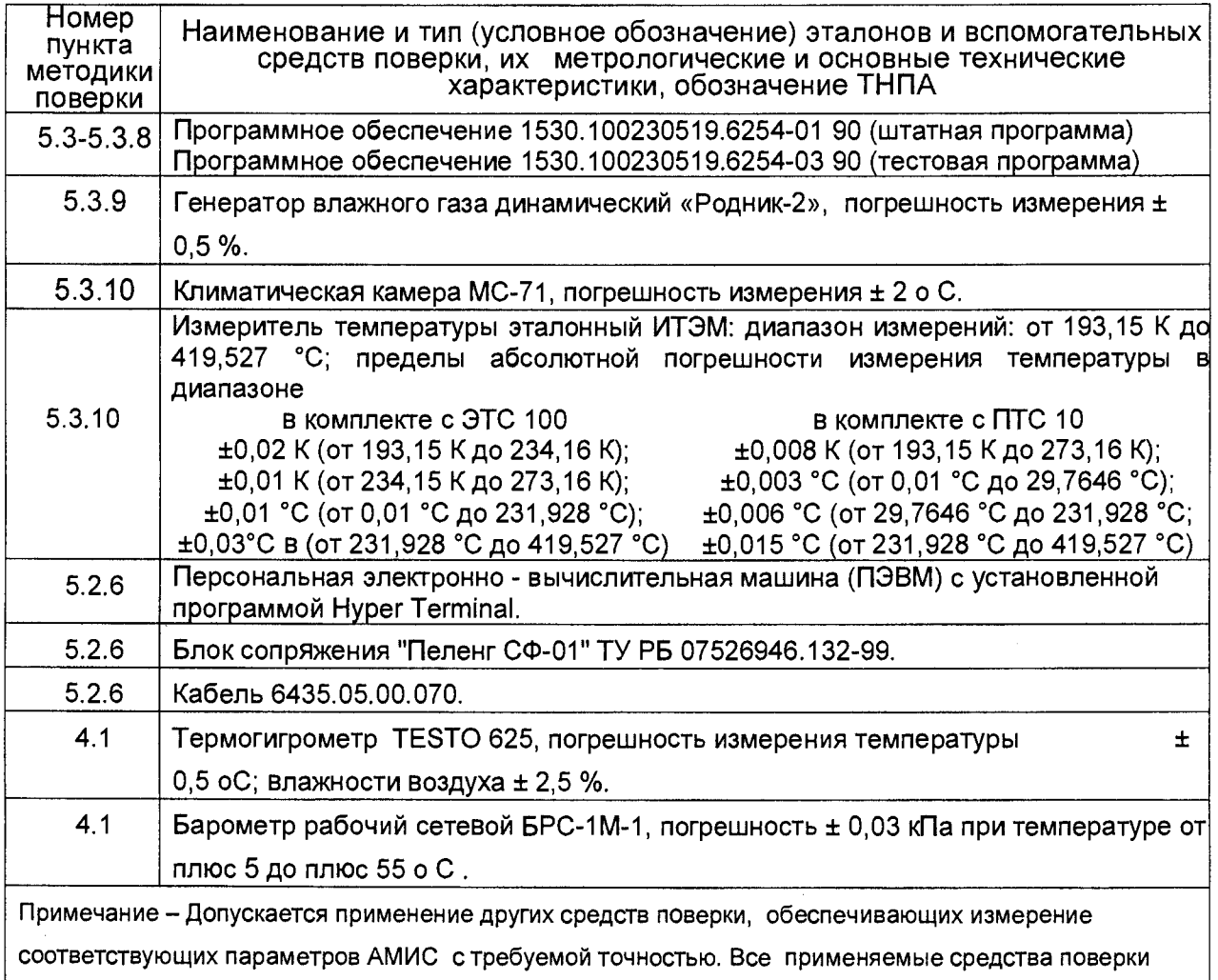

должны быть исправны и иметь действующие свидетельства о поверке и/или поверительные клейма.

# З ТРЕБОВАНИЯ К КВАЛИФИКАЦИИ ПОВЕРИТЕЛЕЙ И

### ТРЕБОВАНИЯ БЕЗОПАСНОСТИ

3.1 К проведению поверки допускают лиц, аттестованных в качестве поверителей, изучивших техническую документацию на средства поверки и поверяемые средства и настоящую методику поверки.

 $3.2$ При проведении поверки должны соблюдены быть требования безопасности, изложенные в ТКП 181-2009 "Правилах технической эксплуатации электроустановок потребителей" и в эксплуатационной документации применяемых средств поверки.

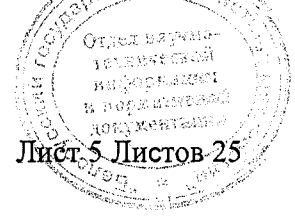

### 4 УСЛОВИЯ ПОВЕРКИ И ПОДГОТОВКА К НЕЙ

При проведении поверки должны соблюдаться следующие условия:

4.1 АМИС поверяется при нормальных климатических условиях:

температура – плюс (25 ± 10) °С; относительная влажность воздуха - от 45 % до 80 %; атмосферное давление 84.0 -106.7 кПа (630-800 мм рт.ст.).

4.2 Питание АМИС должно осуществляться от сети переменного тока напряжением (230 ±22) В частотой (50,0 ±0,5) Гц.

4.3 Перед проведением поверки должны быть выполнены следующие подготовительные работы:

- проверены результаты последней поверки первичных измерительных преобразователей (датчиков) метеовеличин, входящих в комплект АМИС. По истечении половины межповерочного интервала на датчики выполняется их внеочередная поверка. Поверка датчиков метеовеличин, входящих в комплект АМИС, производится по их методикам поверки;

- подключение датчиков к блоку приема-передачи произвести в соответствии руководством по эксплуатации на АМИС 6254.00.00.000 РЭ.

- если поверка производится на эксплуатируемой АМИС (периодическая поверка), то производится проверка правильности и надежности вышеперечисленных подключений.

4.4 Включить систему в соответствии с руководством по эксплуатации на AMMC.

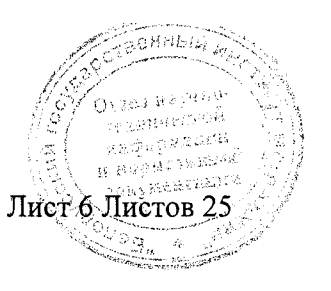

## 5.1 Внешний осмотр

При проведении внешнего осмотра должно быть установлено соответствие следующим требованиям:

- комплектность поверяемой АМИС должна соответствовать указанной в формуляре;

- маркировка всех составных частей должна быть отчетливо различима;

- включатели сетевого питания и индикатор должны быть в исправном состоянии;

- соединения в разъёмах питания, видео, клавиатуры, параллельного порта, последовательного порта, находящихся на задней панели компьютера, должны быть надёжными;

- соединения в разъёмах блоков приема-передачи, табло, контроллера должны быть надёжными;

- соединение кабелей при входе в контроллер должно быть герметичным;

- корпус контроллера не должен иметь механических повреждений и дефектов, кабель питания контроллера, кабель датчика HMP155 не должны иметь нарушений электрической изоляции.

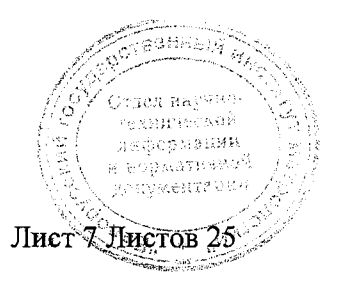

## 5.2 Опробование

Проверка измерительных каналов производится на АМИС, приведенной в работоспособное состояние в соответствии с п.4.4.

При первичной поверке изменение показаний датчиков производить вручную.

 $5.2.1$ При проверке канала параметров ветра проводится сравнение и направления ветра со скоростью и направлением, мгновенной скорости выдаваемыми на дисплее техника-метеоролога. одновременно оценивается обеспеченность скользящего осреднения скорости и направления ветра за истекшие 2 и 10 мин, а также скользящий выбор максимальной скорости ветра за истекшие 10 мин.

Проверяется обеспеченность ввода магнитного склонения в направление ветра, выдаваемого на средства отображения (осредненные за истекшие 2 мин).

Для этого в главном окне штатной программы в подпункте /Настройка/; Лелеграммы/; /Дисплей/; /Параметры дисплея/; Ветер, сбросить флажок учета магнитного склонения. В подпункте /Настройка/; Лелеграммы/; Лабло и метеофайл/; /Параметры табло и метеофайла/; Ветер, сбросить флажок учета магнитного склонения.

Установить любое значение направление ветра на датчике скорости и Выждать 2 мин. Убедиться, что значение направления ветра, направления. осредненое за 2 мин на дисплее штатной программы и на табло, соответствует установленному направлению ветра.

главном окне штатной программы в подпункте /Настройка/; /Станция/; B. /Параметры станции, установить угол магнитного склонения, град -7.

В подпункте /Настройка/; /Телеграммы/; /Дисплей/; /Параметры дисплея/; Ветер установить флажок учета магнитного склонения. В подпункте /Настройка/; Лелеграммы/; Лабло и метеофайл/; Лараметры табло и метеофайла/; Ветер, установить флажок учета магнитного склонения.

Убедиться, что значение направления ветра, осредненное за 2 мин на дисплее штатной программы и на табло увеличилось на величину магнитного склонения.

 $5.2.2$ При проверке канала атмосферного давления оценивается обеспеченность приведения. измеренного первичным измерительным преобразователем атмосферного давления, к уровню порога ВПП (QFE), к уровню моря по стандартной атмосфере (QNH) и к уровню моря по реальной атмосфере (QFF). Одновременно проверяется обеспеченность отображения значения давления, приведенного к уровню порога ВПП на средствах отображения, к уровню моря по стандартной атмосфере в сводке погоды в коде METAR/ SPECI, к уровню моря по реальной атмосфере в сводке погоды в коде КН-01, а также округление их значений до целой единицы гектопаскаля, миллиметра ртутного столба в сторону меньшего значения (десятые доли отбрасываются).

При проверке канала температуры и влажности воздуха выполняют  $5.2.3$ проверку обеспеченности измерения температуры и влажности воздуха с частотой не менее 30 мин, а также:

- обеспеченности вычисления температуры точки росы;

- отображения измеренных N. вычисленных значений температуры, относительной влажности воздуха, температуры точки средствах росы на отображения, а также включения их в сводки погоды в кодах METAR/SPECI и KH-01.

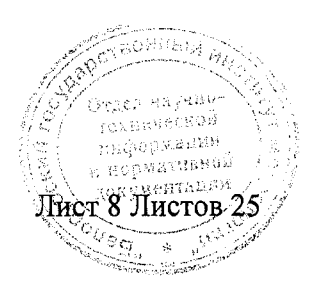

5.2.4 При проверке канала видимости производится оценка обеспеченности измерения метеорологической оптической дальности (MOR) всеми датчиками, установленными у взлетно-посадочной полосы (ВПП), и определение дальности видимости на ВПП (RVR).

Определяется обеспеченность:

- отображения минимального, выбранного из значений MOR по ДВУХ результатам измерений MOR датчиками, установленными у ВПП;

- определение дальности видимости на ВПП (RVR) по результатам измерения МОR датчиками, установленными у ВПП, а также введенными вручную силе света огней аэродромной светосигнальной системы  $\mathbf{M}$ фоновой освешенности (день, сумерки, ночь);

- отображения значений  $(B$ зависимости ДВУХ-ТРЕХ **OT** количества установленных датчиков MOR у ВПП) дальности видимости на ВПП на средствах отображения и их обновления не реже, чем через 1 мин и возможность перехода на временные интервалы обновления через 5;10; 15 и 30 мин;

- включения результатов определения RVR в сводки погоды в коде METAR/SPECI, а измеренной MOR - в сводки погоды в коде KH-01.

Значения RVR, передаваемые на средства отображения и в сводки погоды METAR/SPECI, должны округляться в сторону меньшего значения кратного:

25 м при RVR до 400м:

50 м при RVR от 400 до 800 м;

100 м при RVR более 800 м.

При первичной поверке изменение показаний датчика производить резистором "Приемник дальний".

5.2.5 При проверке канала высоты нижней границы облаков (BHFO) производится оценка соответствия измеренной датчиком ВНГО высоты нижней границы облаков с фактической, определенной экипажами воздушных судов

или опытным метеонаблюдателем визуально. При первичной поверке необходимо установить датчик ВНГО в горизонтальное положение. На расстоянии от 15 до 20 м от приемного канала установить щит. Изменение показаний датчика проводить перемещением щита.

Определяется обеспеченность отображения измеренной и обработанной ВНГО на средствах отображения метеоинформации, а также включение их в сводки погоды в кодах METAR/SPECI и KH-01.

При опробовании поверяемой **AMMC** ПРОИЗВОДИТСЯ проверка обеспеченности регистрации всей автоматически измеренной, введенной вручную, вычисленной и выдаваемой информации.

5.2.6 Опробование датчика температуры и влажности НМР155 с контроллером осуществляется в следующем порядке:

5.2.6.1 Подключите датчик температуры и влажности НМР155 и контроллер согласно схеме, приведенной на рисунке Б.1- Схема подключения датчика НМР155 (Приложение Б).

5.2.6.2 Включите ПЭВМ, блок сопряжения и контроллер.

5.2.6.3 Запустите программу "Hyper Terminal". Создайте новое соединение, в котором установите параметры передачи данных по порту: скорость бит/с - 1200; биты данных -8; четность – нет; стоповые биты -1; управление потоком - аппаратное.

5.2.6.4 Подышите на датчик.

5.2.6.5 Убедитесь, что показания температуры и влажности изменяются.

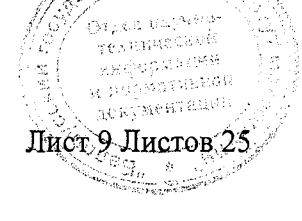

 $3aM.1$ 

 $5.2.7$ Результаты измерений метеовеличин. зафиксированные соответствующими датчиками, без искажений проходят по соответствующим каналам центрального устройства АМИС и отображаются в главном окне программы.

5.2.8 Центральное устройство АМИС на основании значений метеовеличин полученных от датчиков и настроечных параметров, введенных вручную, правильно вычисляет расчетные величины.

5.2.9 Тестовая программа имитирует работу всех датчиков метеовеличин и блока приема-передачи. Результат работы тестовой программы в виде цифровых посылок, соответствующих цифровым посылкам от блока приема-передачи подается на тот же COM - порт, что и от блока приема-передачи. Штатная программа принимает эти посылки, обрабатывает и отображает в главном окне штатной программы, в области датчиков значения измеренных метеовеличин, вычисляет на основании этих метеовеличин расчетные значения, округляет их в соответствии с требованиями Авиационных правил и также отображет в главном окне программы в области расчетных значений. Штатная программа сохраняет полученные и расчетные метеовеличины.

5.2.10 Поверитель сравнивает значения метеовеличин, отображаемых в главном окне штатной программы, со значениями, указанными в тестовой программе в соответствии с 5.2.12 - 5.2.17.

5.2.11 Поверка центрального устройства

Установить на основной и резервной ПЭВМ программное обеспечение 1530.100230519.6254-03 90 (тестовая программа). Выполняется поочередное тестирование основной и резервной ПЭВМ

5.2.11.1 Предварительно необходимо соединить СОМ - порт тестовой программы, отправляющий посылки по определенным каналам, соответствующие посылке датчика с СОМ - портом штатной программы, принимающей эти посылки по соответствующим каналам.

5.2.11.2 В соответствии с Руководством по эксплуатации 6254.00.00.000 РЭ **AMMC** включается в сеть электропитания и приводится в работоспособное состояние.

5.2.11.3 На основной и резервной ПЭВМ в штатной программе установить:

5.2.11.4 В пункте Мастройка/; /Станция/; Лараметры станции/, установить параметры в соответствии с рисунком 1- Параметры станции.

5.2.11.5 Шелкнуть кнопкой мыши на графическом изображении ВПП в главном окне штатной программы и в появившемся окне установить параметры в соответствии с рисунком 2 - Параметры ВПП.

5.2.11.6 В пункте /Настройка/; /Телеграммы/; /Дисплей/, параметры дисплея установить на закладках ветер, видимость и ВНГО параметры в соответствии с рисунком 3 - Параметры дисплея.

5.2.11.7 В пункте /Настройка/; /Штормовые критерии/; /SPEICI/; /Штормовые критерии SPEICI / сбросить все флажки на закладках Общие, Ветер, Видимость, ВНГО, Температура, Явления.

5.2.11.8 В пункте /Настройка/; /Штормовые критерии/; /Аэропорт/; /Штормовые критерии аэропорта / сбросить все флажки на закладках Общие, Ветер, Видимость, ВНГО.

5.2.11.9 В тестовой программе в окне вкл/выкл режим БПП установить флажок. Для корректной работы программы выбрать СОМ 2.

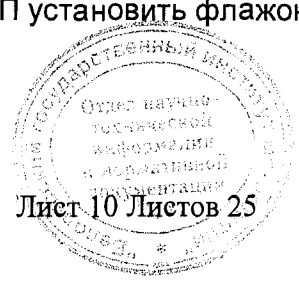

Зам.1

5.2.12 Для проверки канала датчиков видимости в группах /МДВ-1/, /МДВ-2/ ИДВ-3/ в подгруппах 1 установить в окошке значение константы для датчиков: 40 (МДВ-1); 150 (МДВ-2); 290 (МДВ-3). Установить флажок в окне /старт/.

Выждать 1 мин для табло и 10 мин для телеграммы METAR/SPECI.

Среднее значение за 1 мин на табло должно быть RVR1 150 м; RVR2 500 м; RVR3 900 м. Среднее значение за 10 мин в телеграмме METAR должно быть 150 м (R11/0150N).

4000 (МДВ-1); 5.2.12.1 Установить значение константы для датчиков: 3000 (МДВ-2); 2000 (МДВ-3).

Установить флажок в окошке /старт/ и зафиксировать время. Перейти к штатной программе.

Выждать 1 мин. На дисплее штатной программы MOR должно быть 3000. Отправьте телеграмму на табло и убедитесь, что MOR 3000.

5.2.13 Для проверки канала высоты нижней границы облаков необходимо:

В штатной программе в главном окне в пункте меню /Настройка/; /Станция/; /Параметры станции/; Левый курс, Правый курс, установить высоту ВНГО над порогом, м - 0.

В штатной программе в окне /Облака/; METAR; Количество облаков, 1 групп - FEW(1-2 окты).

5.2.13.1 В стендовой программе в группах /ИНГО-1 / /ИНГО-2 / установить:

В подгруппах 1 в окошке - 405 для /ИНГА-1/ и 1100 для /ИНГА-2/. Установить флажок в окошке /старт/ и зафиксировать время. Перейти к штатной программе.

5.2.13.2 Выждать 1 мин. Значение высоты на табло должно быть 390. В телеграмме в кодовой форме METAR/SPECI значение высоты нижней границы облаков должно быть 390 (FEW013). Поменять курс на 295. Отправить телеграмму на табло и убедиться, что значение высоты 1080. В штатной программе изменить курс на 115.

5.2.14 Для проверки канала средней скорости и направления ветра за 2 мин необходимо:

В стендовой программе в группе / Анеморумбометр- 1 / установить: в подгруппе /скорость/ 1 в окне Скорость ветра, минимум -0, в подгруппе /скорость/ 2 в окошке максимум -40, в подгруппе /шаг / -1, константный. В подгруппе /угол/ 1 Направление ветра, константа -0.1, в подгруппе /угол/2 максимум -40, в подгруппе /шаг / - 1. Установить флажок в окошке /Старт/. Выждать 10 с. Поменять режим константный для скорости и направления ветра (установить флажок) на циклический (цикл). Зафиксировать время и установить флажок на окне /старт/. Перейти к штатной программе и выждать 2 мин. В поле F и D должно появиться значение 20.

Для проверки средней скорости и направления ветра за  $5.2.15$ 10 мин необходимо:

В стендовой программе в группе / Анеморумбометр 1 / установить: в подгруппе /скорость/ 1 в окне Скорость ветра, минимум -0, в подгруппе /скорость/ 2 максимум  $-20$ . в подгруппе /шаг / -0.1, константный; В подгруппе / $V$ гол/ 1 Направление ветра, константа -0, минимум -0, в подгруппе /угол/ 2 максимум -20, в подгруппе /шаг / шаг - 0.1, константный.

Установить флажок в окошке /старт/. Выждать 10 с. Поменять режим константный для скорости и направления ветра на циклический (установить флажок). Зафиксировать время и кликнуть мышкой на кнопке ОК. Перейти « Штатной программе и выждать 10 мин. Среднее значение скорости и направления ветра за истекшие

и мормативной Лист 11 Листов 25 

10 мин появляется в телеграмме METAR (01010G20MPS). Средняя скорость и направление ветра должно быть равно 10.

5.2.16 Для проверки канала температуры и влажности воздуха необходимо:

В стендовой программе в группе /Блок датчиков температуры и влажности/; в подгруппе / Температура / в окне /1/, установить константа - 23; В подгруппе / Влажность/, в окне /1/ установить константу 81. Установить флажок в окне /цикл/. установить флажок в окне /старт /и зафиксировать время. Перейти в штатную программу.

Выждать 2 мин. На дисплее штатной программы (температура точки росы должна быть Td 20) в полученных телеграммах в кодовых формах METAR/SPECI (23/20), КН-01(20196) и на табло (20). Температура точки росы должна быть 20.

#### 5.2.17 Для проверки канала атмосферного давления необходимо:

В штатной программе в пункте /Настройка/; /Станция/; /Параметры станции/, установить географическая широта аэродрома - 05500, Высота автоматического датчика давления над уровнем моря, м - 80, поправка автоматического датчика давления, гПА -0; Левый курс, высота порога ВПП, м -85; Правый курс, высота порога ВПП, м - 75.

В штатной программе в пункте /Настройка/; /Телеграммы/; / METAR/; **/Параметры METAR/, Поля, установить RMK (QFE).** 

В стендовой программе в группе /Блок датчиков температуры и влажности/; в подгруппе / Температура / в окне /1/, установить константа - 23; В подгруппе / Влажность/, в окне /1/ установить константу 81. В группе /Барометр/ в окне гПа, установить 952, в окне /тест сетевой/ установить флажок.

Установить флажок в окне /старт/ группы /Блок датчиков температуры и влажности/ и в окне /старт/ группы /Барометр/ и зафиксировать время. Перейти в штатную программу.

Выждать 2 мин. Значение давления на табло (QFE) должно быть 951(гПа); в телеграмме METAR значение давления (QFE) должно быть - RMK QFE 0951; -QNH (Q0961); значение давления 960,8 (гПа) в телеграмме КН-01 (QFF) должно быть 49608.

5.2.18 Результаты измерений метеовеличин, отображаемые на экране дисплея и в телеграммах METAR, KH-1 и на табло, сравниваются со значениями, указанными в п.п. 5.2.12-5.2.17.

5.2.19 Если значения метеовеличин, отображаемые на экране дисплея и в телеграммах METAR, KH-1 и на табло, соответствуют значениям, приведенным в п.п. 5.2.12-5.2.17, то АМИС обеспечивает измерение и преобразование метеовеличин с метрологическими характеристиками, указанными в таблице 3.

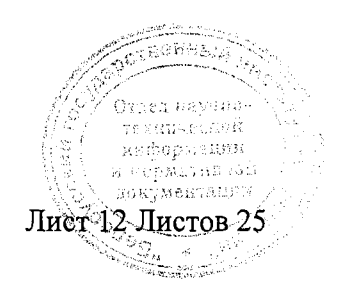

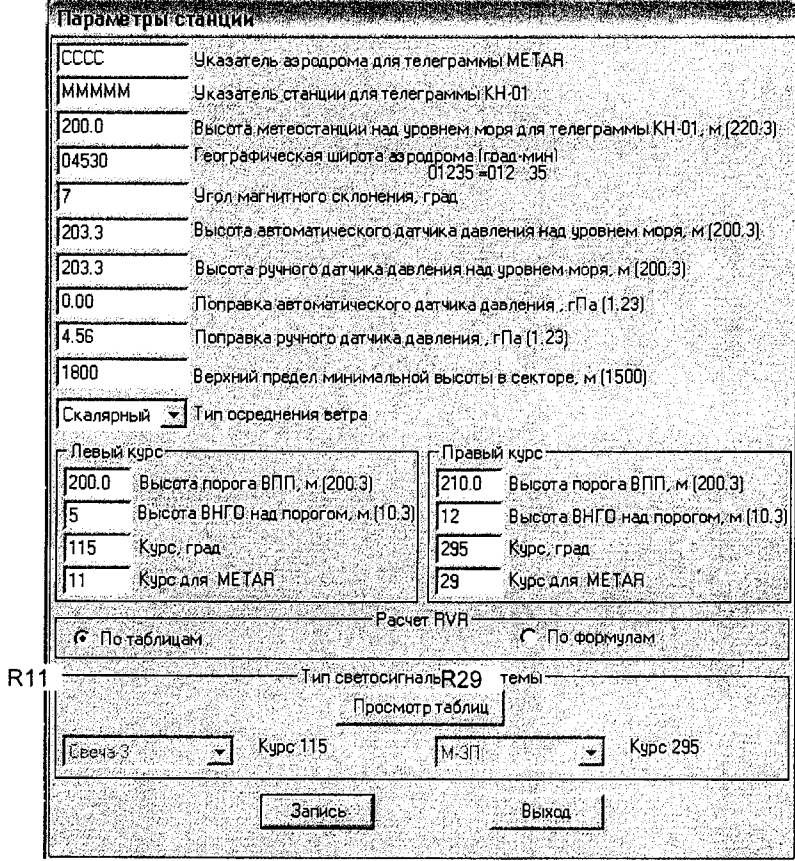

Рисунок 1 - Параметры станции.

ţ,

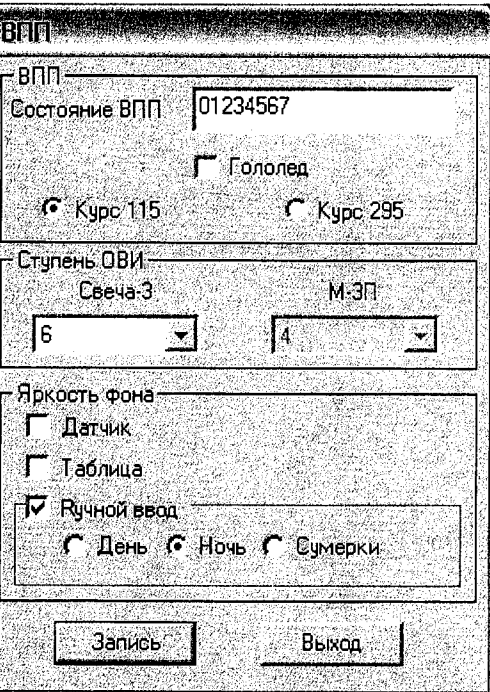

Рисунок 2 - Параметры ВПП.

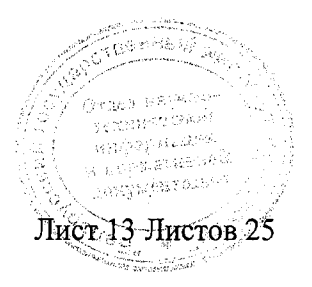

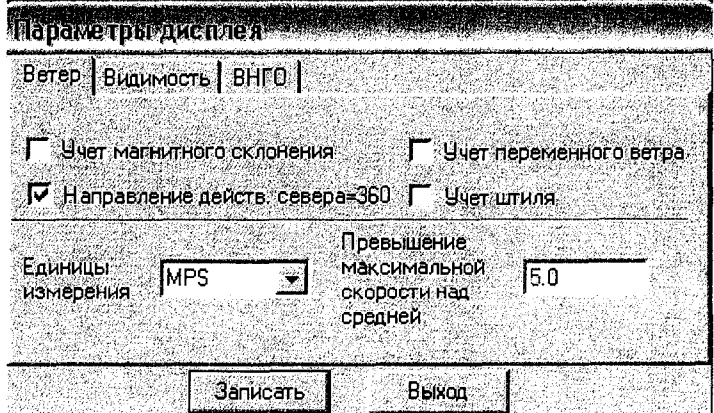

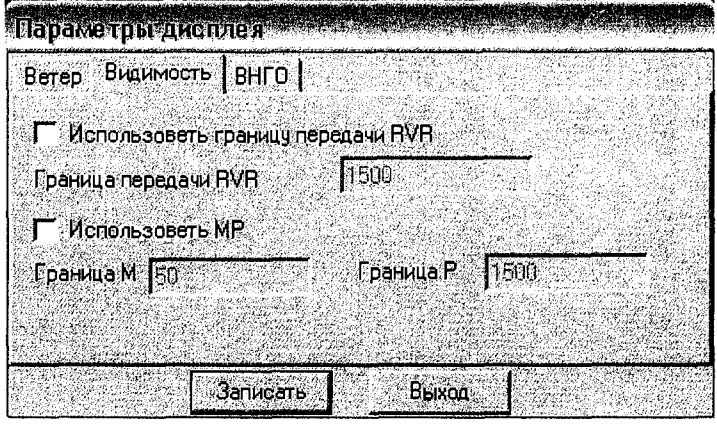

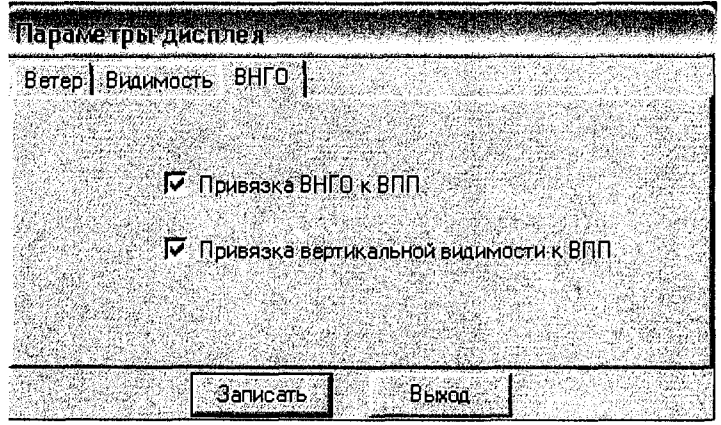

Рисунок 3 - Параметры дисплея.

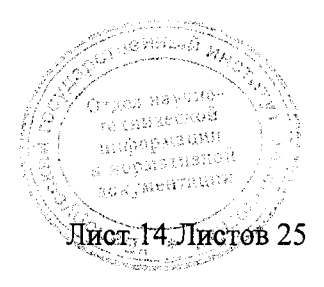

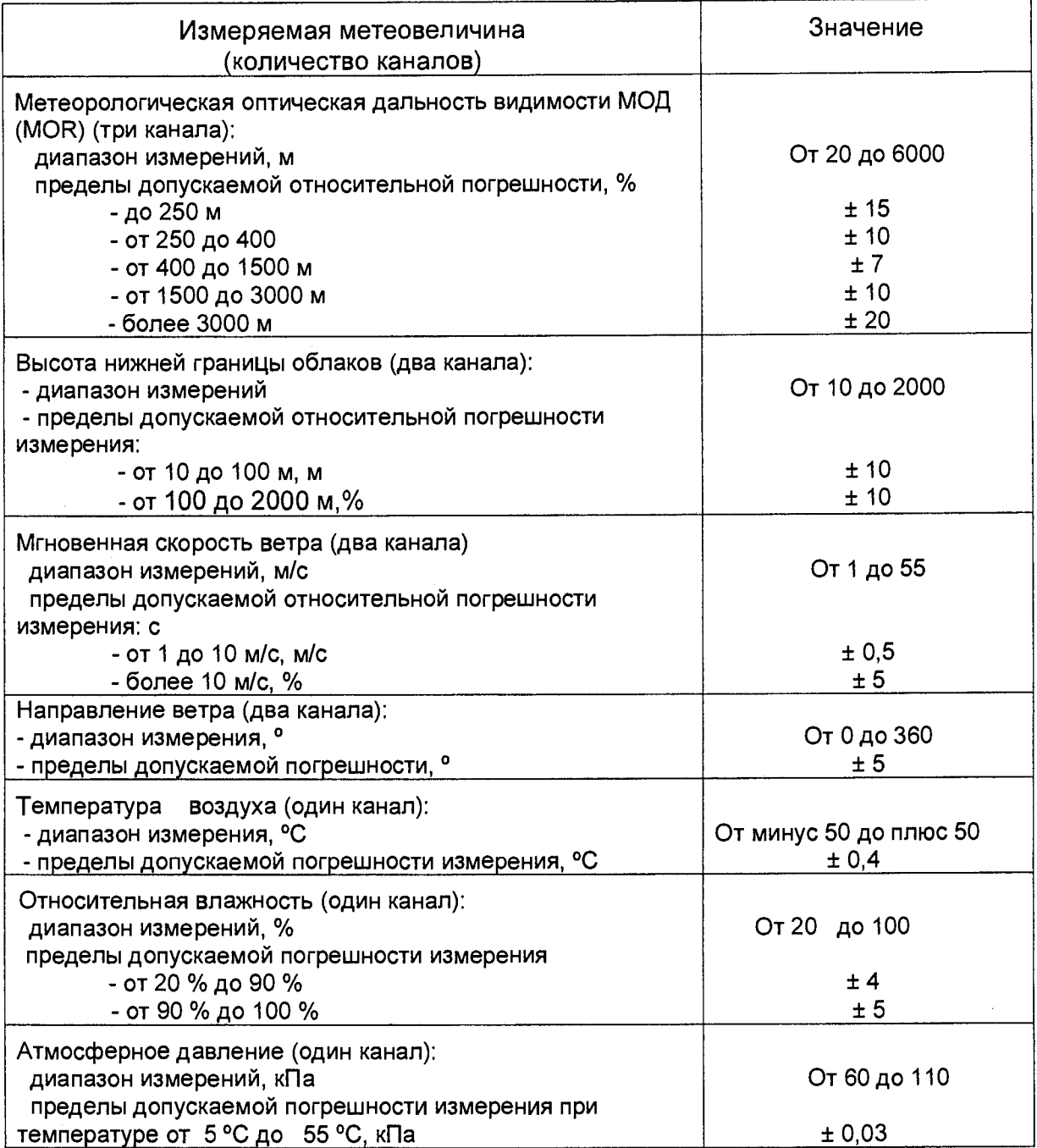

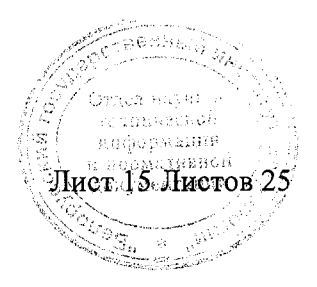

 $\ddot{\phantom{a}}$ 

 $\hat{\mathcal{A}}$ 

#### 5.3 Определение метрологических характеристик

Настоящая методика предусматривает раздельную поверку датчиков и поверку центрального устройства АМИС.

Датчики поверяются по документам, приведенным в таблице 4.

На момент поверки настоящая методика не предусматривает повторную поверку датчиков.

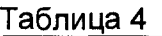

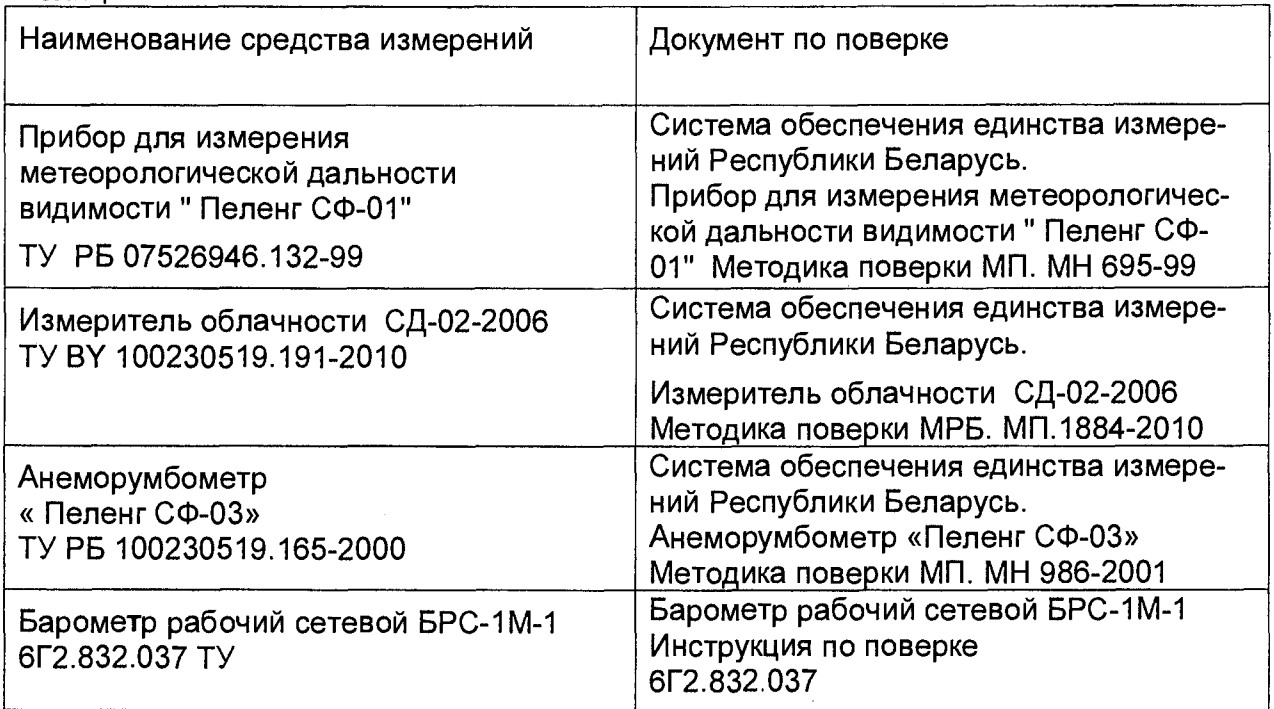

5.3.1 Определение погрешности канала измерения относительной влажности

Определение абсолютной погрешности канала измерения относительной влажности выполняется в следующем порядке:

5.3.1.1 Снимите колпачок с головки чувствительного элемента датчика температуры и влажности НМР155.

5.3.1.2 Установите датчик в камеру генератора влажного газа динамического «Родник-2». Установите в камере влажность (Ro) - 20 %.

5.3.1.3 Через 30 мин. снимите показания влажности (R1) определенное датчиком температуры и влажности НМР155.

5.3.1.4 Определите абсолютную погрешность измерения канала А при влажности 20 % по формуле

 $\Delta$  = (R<sub>1</sub>-R<sub>0</sub>) (1)

г нормативной uniansa gao

 $\alpha_{\rm H,1}$  , and the  $\alpha_{\rm H,2}$ 

где Ri - показания влажности, определенное датчиком температуры и влажности НМР155, %;

Ro - показания влажности, установленное в камере генератора влажного газа.

5.3.1.5 Повторите операции, указанные в п.п. 5.3.6.2 - 5.3.6.4 при влажности в камере 40 %; 60 %; 98 %.

Датчик считается годным для эксплуатации, если абсолютная погрешность измерения канала влажности в каждой точке отсчета не выходит за пределы.  $\pm 4\%$  при влажности от 20 % до 90 % и  $\pm$  5 % - при влажности от 90 % до 100 %. According *BUILDING* 

#### 5.3.2 Определение погрешности канала измерения температуры

Определение абсолютной погрешности канала измерения температуры выполняется в следующем порядке:

5.3.2.1 Установите в климатической камере МС-71 датчик температуры и влажности НМР155 рядом сдатчиком измерителя температуры эталонного ИТЭМ N01.

5.3.2.2 Установите в камере температуру минус 50° С.

5.3.2.3 Через 30 мин. снимите показания (То) с эталонного измерителя температуры и (Ti) сдатчика температуры и влажности НМР155.

5.3.2.4 Определите абсолютную погрешность измерения канала **А** при температуре минус 50 °С по формуле

 $\Delta$ = (T<sub>1</sub>-T<sub>o</sub>) (2)

где Т<sub>1</sub> - показания температуры, определенное датчиком температуры и влажности НМР155;

То - показания температуры, определенное эталонным измерителем ИТЭМ №1, °С.

5.3.2.5 Повторите операции, указанные в п.п. 5.3.7.2 - 5.3.7.4 при температуре в камере минус 40°С; минус 20°С; 20°С; 30°С; 50°С.

Датчик считается годным для эксплуатации, если допускаемое значение абсолютной погрешности измерения канала температуры не выходит за пределы  $± 0,4 °C.$ 

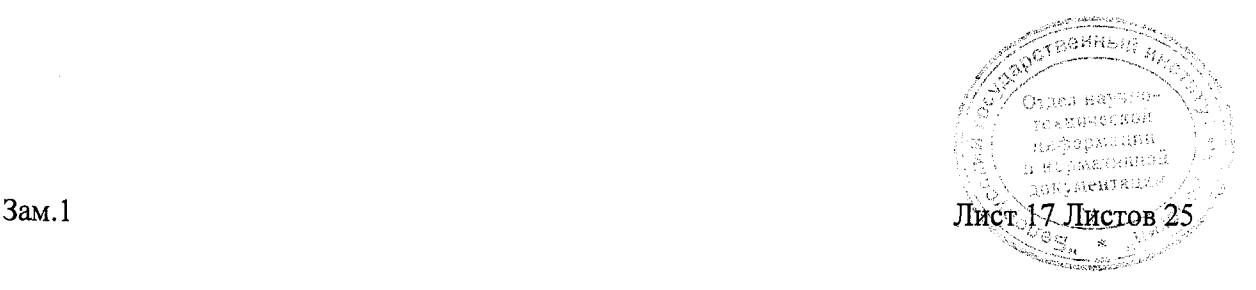

# 6 ОБРАБОТКА РЕЗУЛЬТАТОВ ИЗМЕРЕНИЙ

 $\hat{\mathcal{A}}$ 

 $\bar{\beta}$ 

6.1 Результаты измерений метеовеличин, полученные при поверке датчиков, обрабатываются в соответствии с документами по поверке, которые перечислены в таблице 3.

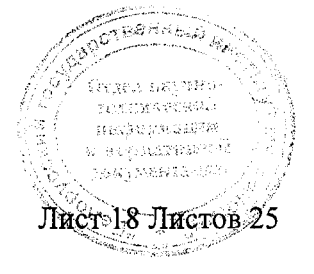

# 7 ОФОРМЛЕНИЕ РЕЗУЛЬТАТОВ ПОВЕРКИ

 $\sim$   $\sim$ 

7.1 Результаты поверки заносят в протокол (Приложения В, Г).

7.2 Положительные результаты поверки оформляют свидетельством о поверке установленной формы (Приложение Г ТКП 8.003).

7.3 При отрицательных результатах поверки свидетельство о поверке аннулируют и выдают заключение о непригодности с указанием причин несоответствия (Приложение Д ТКП 8.003).

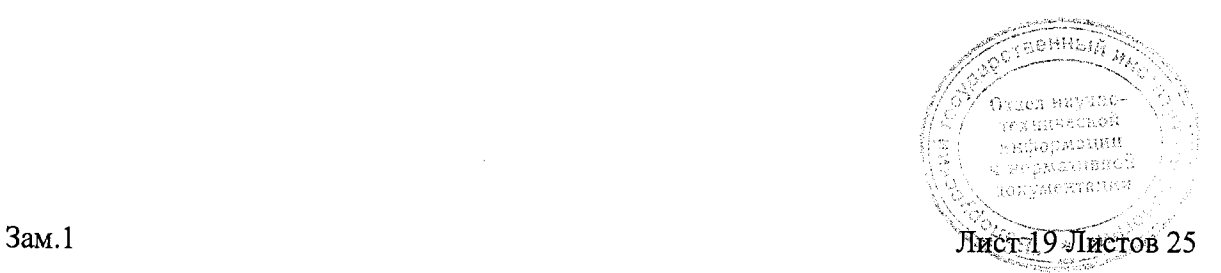

# ПРИЛОЖЕНИЕ А

### (информационное)

# Общий вид системы аэродромной автоматизированной АМИС - ПЕЛЕНГ СФ-09

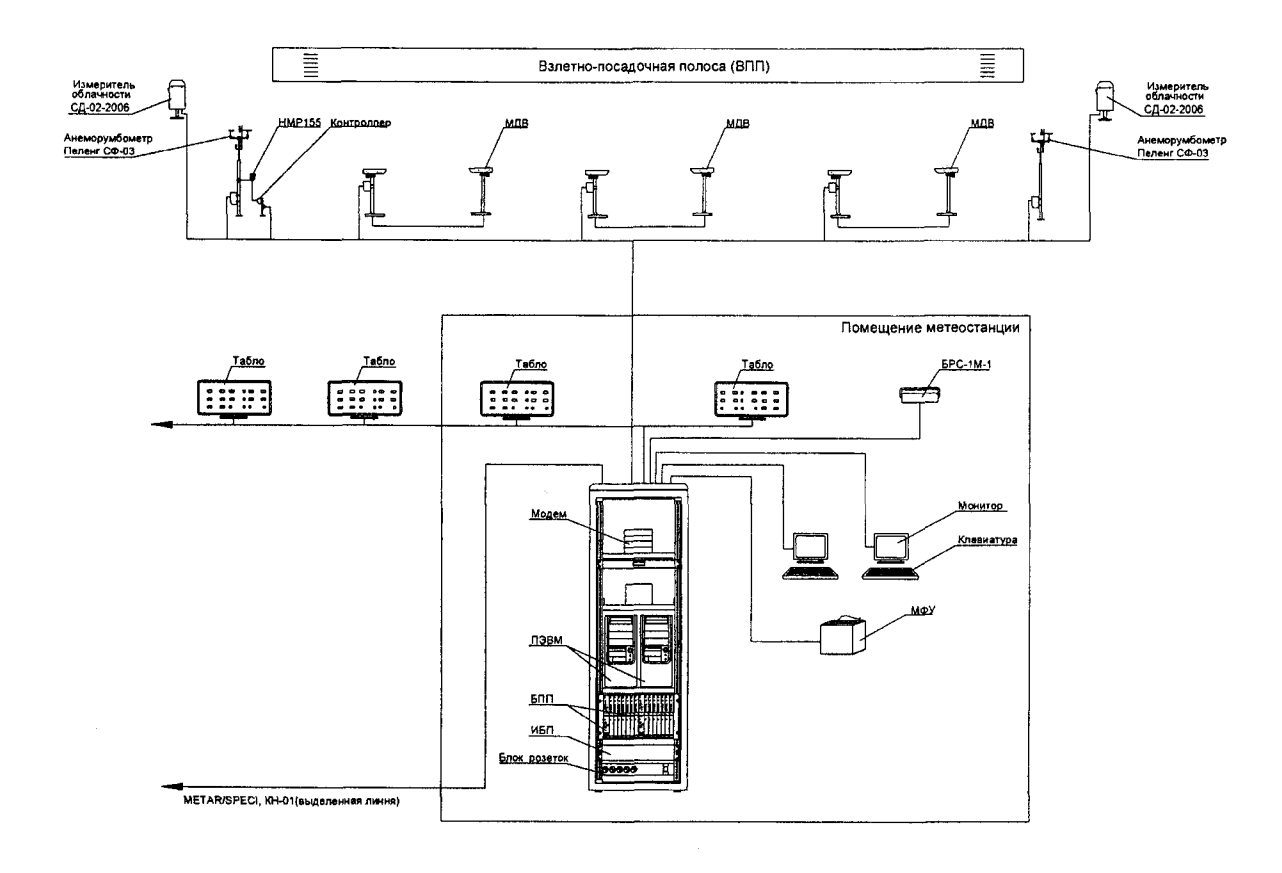

Рисунок А.1- Общий вид АМИС.

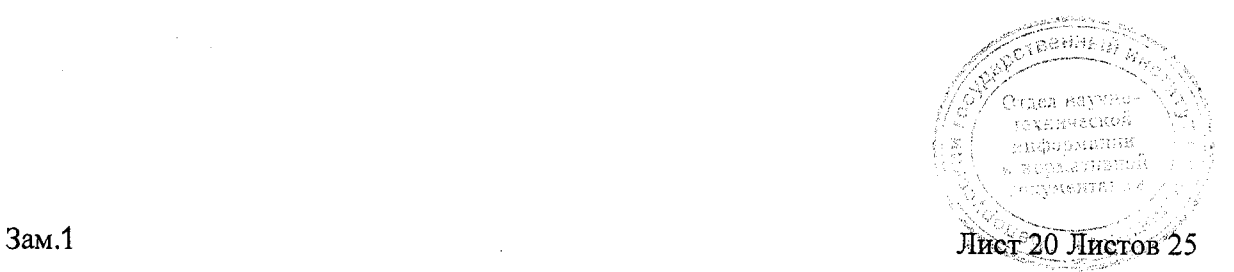

## ПРИЛОЖЕНИЕ Б

### (информационное)

Схема подключения датчика температуры и влажности НМР155 с контроллером

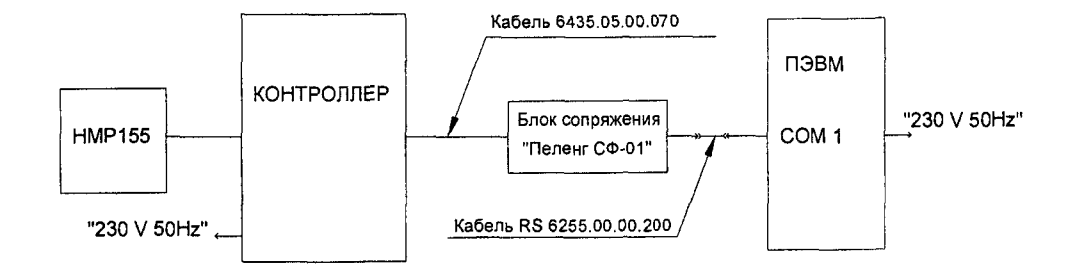

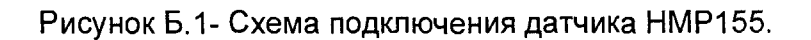

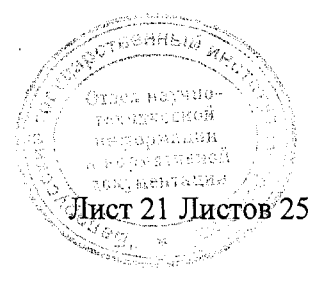

# ПРИЛОЖЕНИЕ В (рекомендуемое) ФОРМА ПРОТОКОЛА поверки системы аэродромной автоматизированной метеорологической АМИС-ПЕЛЕНГ СФ-09

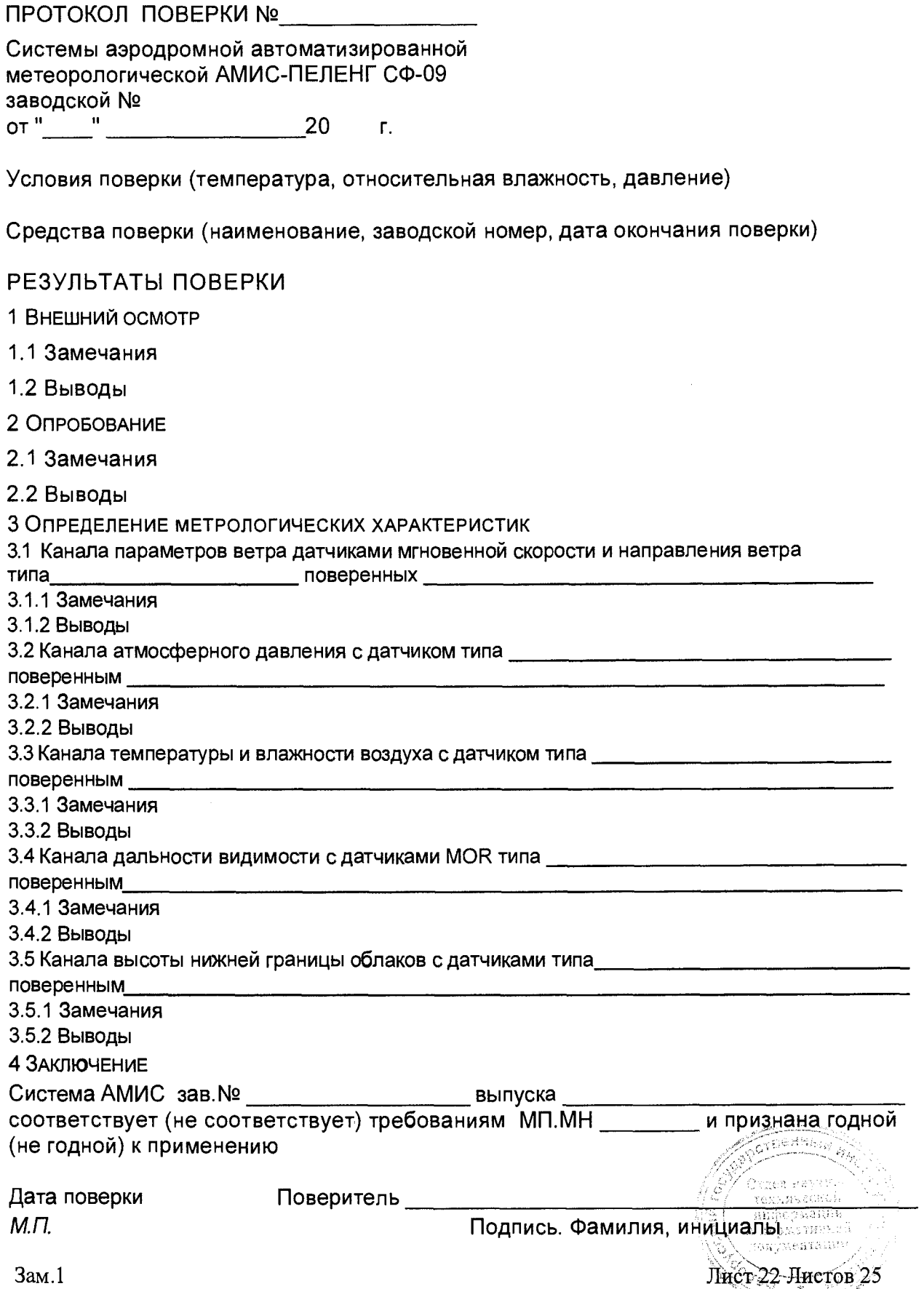

# ПРИЛОЖЕНИЕ Г (рекомендуемое) ΦΟΡΜΑ ΠΡΟΤΟΚΟΠΑ поверки датчика температуры и влажности НМР 155 с контроллером

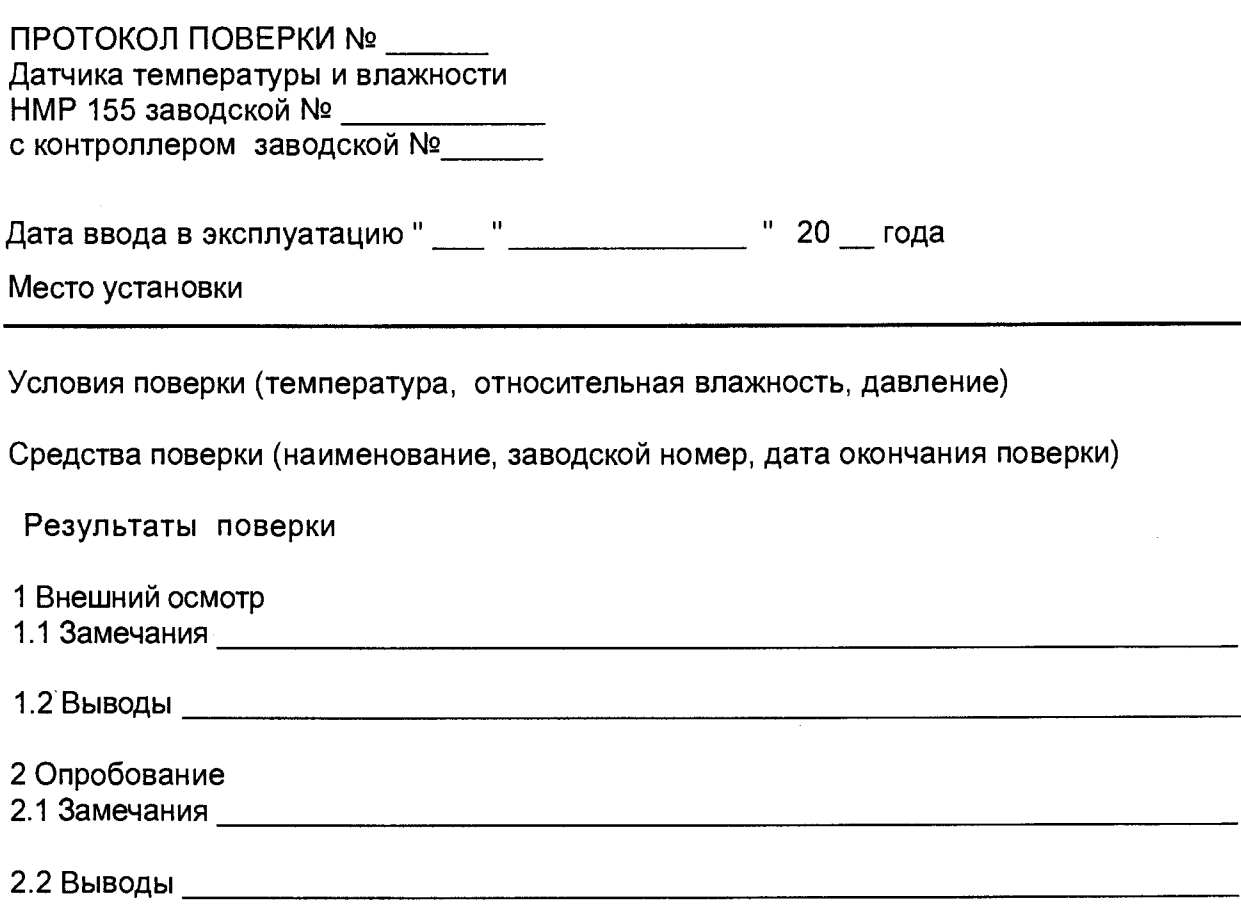

## 3 Определение погрешности канала измерения влажности

Таблица Г.1

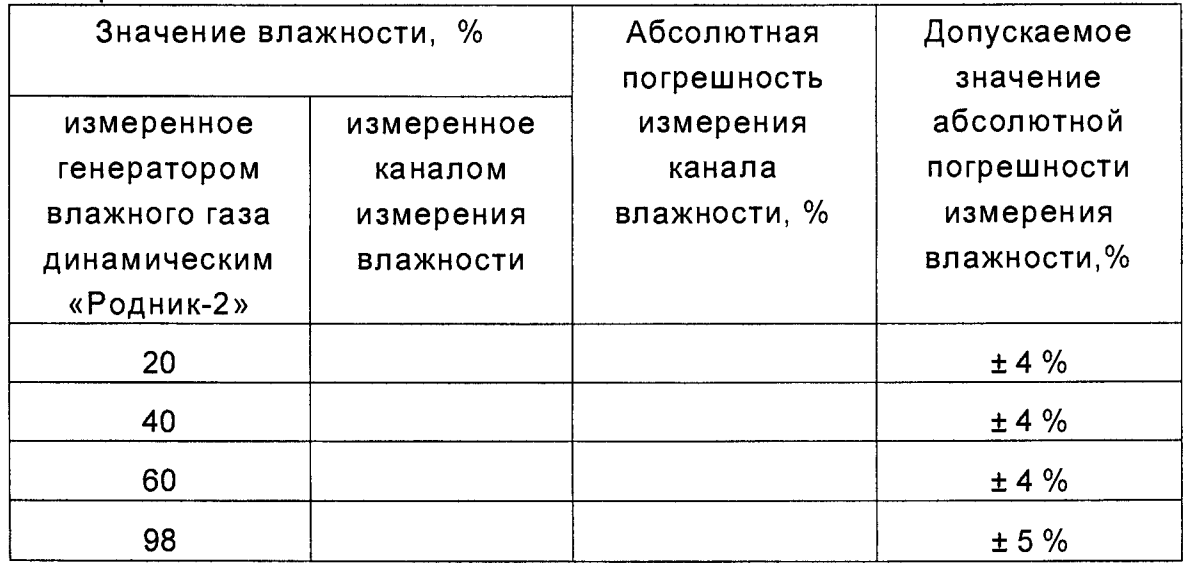

<u> 1000 - Samuel Bally</u>

San Barat da San Barat da Barat da Barat da Barat da Barat da Barat da Barat da Barat da Barat da Barat da Bar<br>Barat da Barat da Barat da Barat da Barat da Barat da Barat da Barat da Barat da Barat da Barat da Barat da Ba

Лист 23 Листов 25

梅草

Зам.1

## 4 Определение погрешности канала измерения температуры

Таблица Г.2

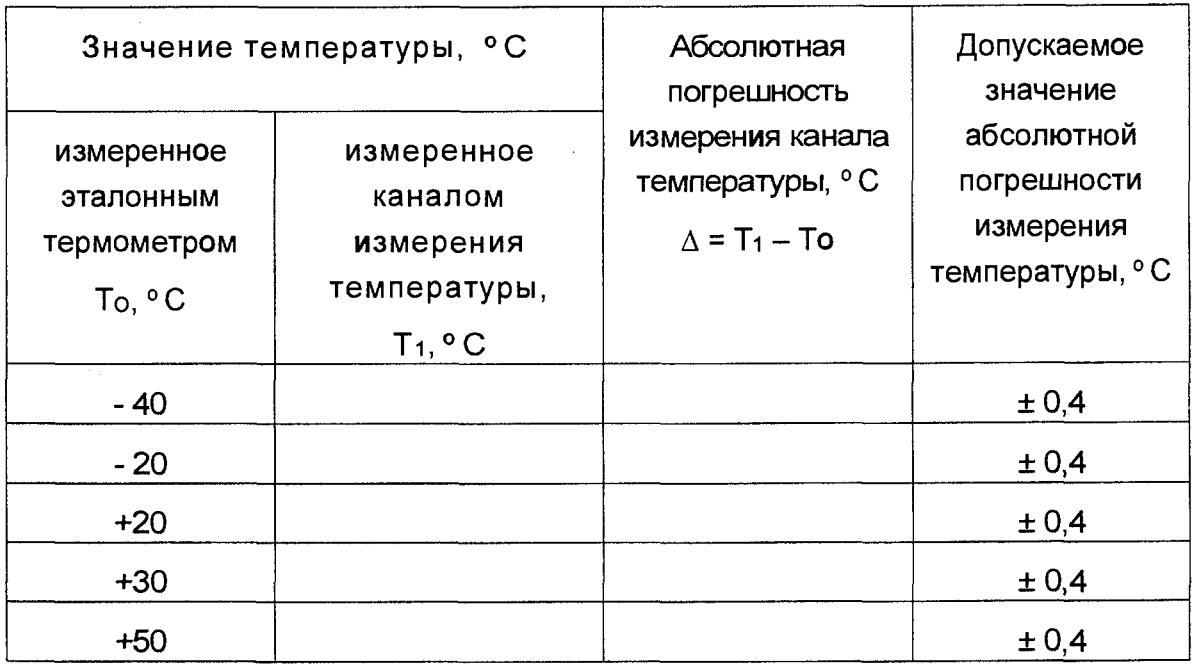

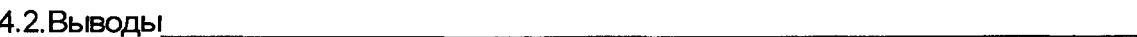

Заключение

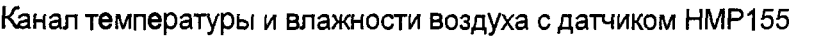

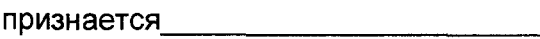

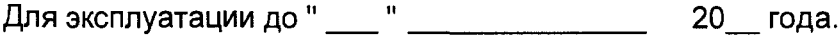

Дата поверки " \_\_\_ "\_\_\_\_\_\_\_\_\_\_\_\_\_\_\_\_\_\_\_\_\_ 20\_\_ года.

Ответственный поверитель

Подпись

**ONO** 

Gaenks .<br>| Oxiga bajutes|<br>| Gromveckoli , Romanseimi в явитизмукой. Лист 24 Листов 25 Sea a Br

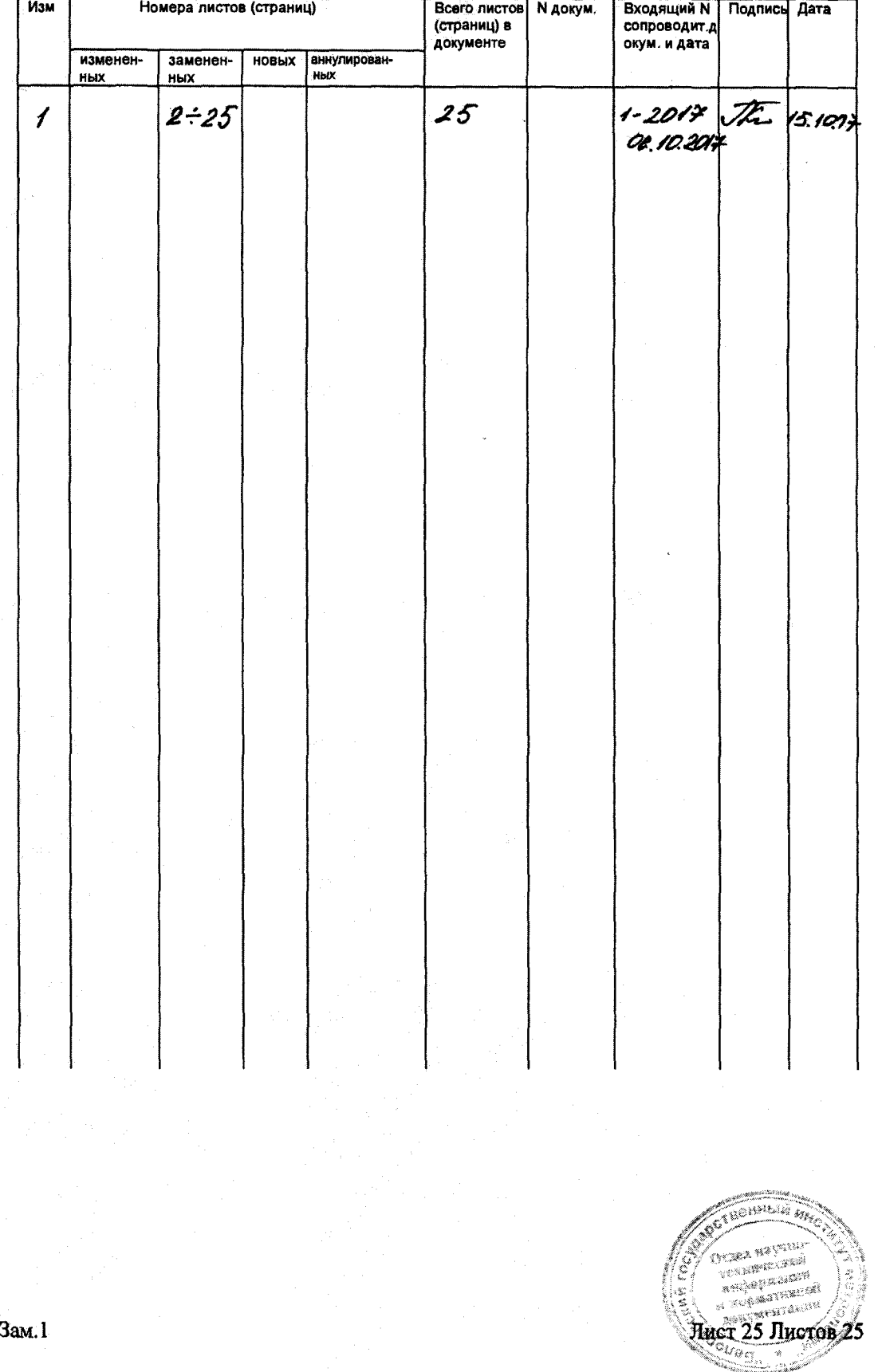

# Лист регистрации изменений